# **SICOM3016BA Industrial Ethernet Switch Hardware Installation Manual**

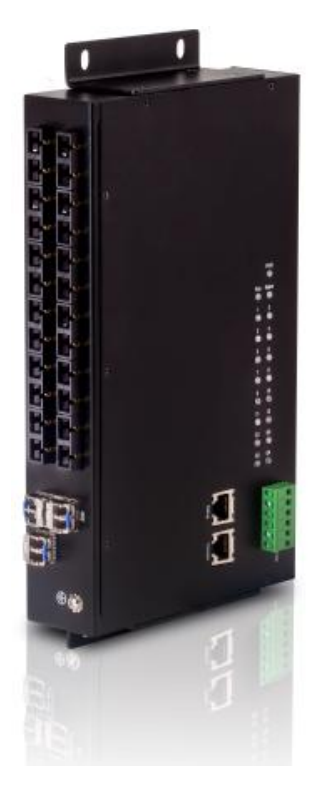

# **KYLAND Kyland Technology Co., Ltd.**

Publication Date: Apr. 2013

Version: V1.1

FAX: +86-10-88796678

Website: [http://www.kyland.com](http://www.kyland.com/)

E-mail: [support@kyland.com](mailto:support@kyland.com)

## **SICOM3016BA Industrial Ethernet Switch Hardware Installation Manual**

**Disclaimer:** Kyland Technology Co., Ltd. tries to keep the content of this manual as accurate and as updated as possible. This document is not guaranteed to be error-free, and we reserve the right to amend it without notice to users.

#### **All rights reserved.**

No part of this documentation may be excerpted, reproduced, translated, annotated or duplicated, in any form or by any means without the prior written permission of KYLAND Corporation.

**Copyright © 2013 Kyland Technology Co., Ltd.**

#### Notice for Safety Operation

This product performs reliably as long as it is used according to the guidance. Artificial damage or destruction of the equipment should be avoided.

- Read this manual carefully and keep it for future reference;
- Do not place the equipment near water sources or damp areas;
- Do not place anything on power cable or put the cable in unreachable places;
- Do not tie or wrap the cable, which may cause a fire risk;
- Power connectors and other equipment connectors should be firmly interconnected and checked frequently;
- Do not repair the equipment by yourself, unless it is clearly specified in the manual;
- Please keep the equipment clean; if necessary, wipe the equipment with soft cotton cloth.

In the following cases, please immediately shut down your power supply and contact your Kyland representative:

- Water gets into the equipment;
- **Equipment damage or shell damage;**
- Equipment operation or performance has abnormally changed;
- The equipment emits odor, smoke or abnormal noise.

#### Contents

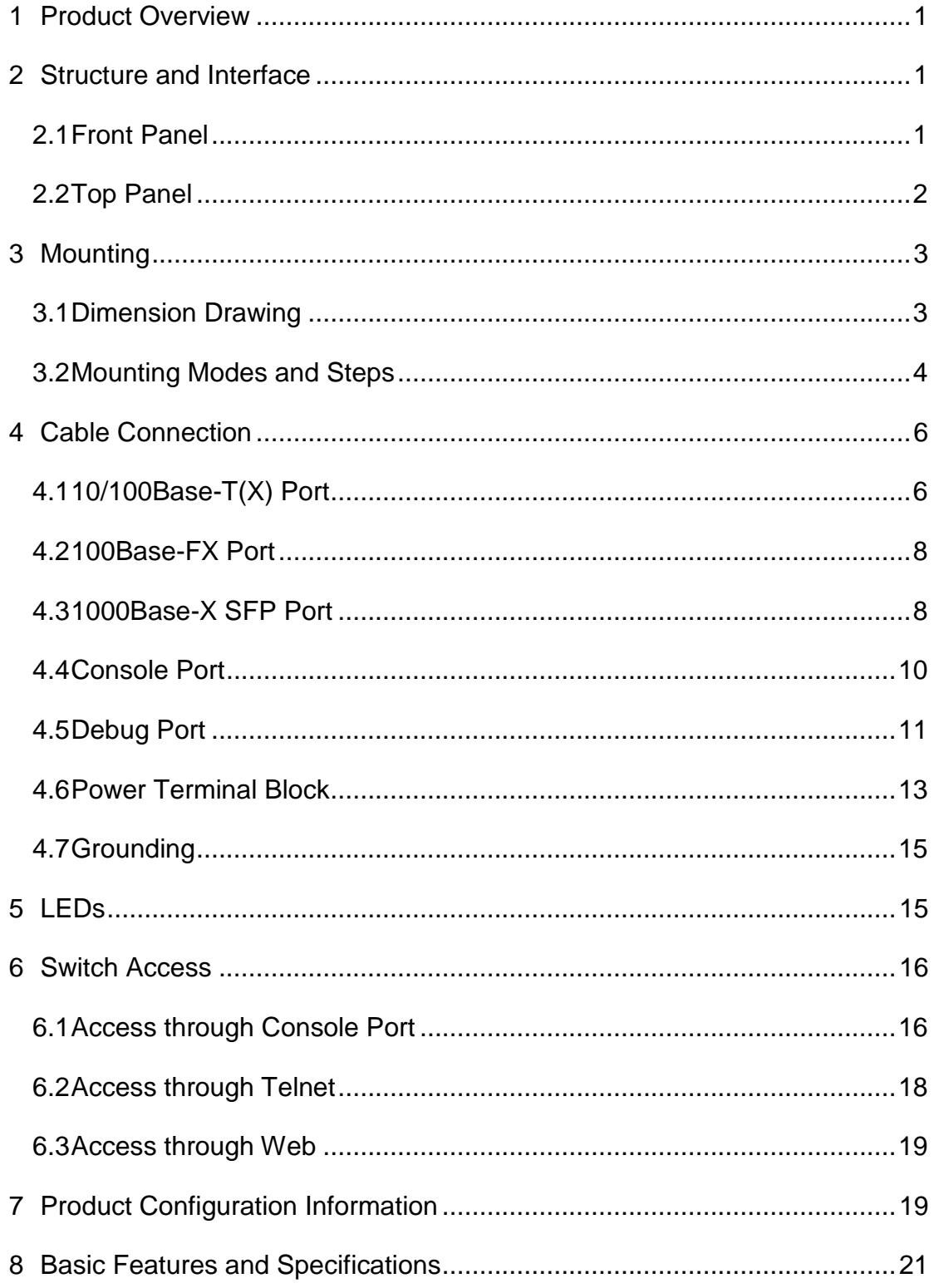

#### <span id="page-4-0"></span>**1 Product Overview**

SICOM3016BA is an intrinsically safe gigabit industrial Ethernet switch developed by Kyland. The switch is equipped with high-performance switching engine, overcurrent-, overvoltage-, and EMC-protection power supply, outstanding EMC protection on RJ45 ports, and redundant power input. All these features guarantee the reliably operation of the system. SICOM3016BA provides powerful network management functions. The

device can be managed through CLI, Telnet, Web, and SNMP-based network management software.

SICOM3016BA has two forms: integrated device and bare board. An integrated device supports panel mounting, while a bare board can be installed in another device. SICOM3016BA provides diversified ports, including 1000Base-X SFP, 100Base-FX, and 10/100Base-T(X) ports.

#### <span id="page-4-1"></span>**2 Structure and Interface**

#### <span id="page-4-2"></span>**2.1 Front Panel**

[Table](#page-22-2) 9 and [Table](#page-23-0) 10 list the products models of SICOM3016BA. This section uses SICOM3016BA-4GX-6S/M-6T as an example to describe the structure and ports of the front panel. The structure and ports of all the other models are similar to those of SICOM3016BA-4GX-6S/M-6T.

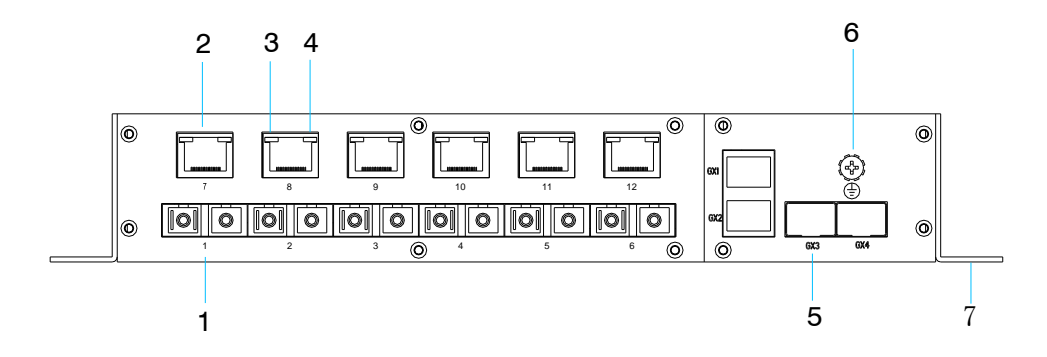

Figure 1 Front Panel

| No. | <b>Identifier</b> | <b>Description</b>                     |
|-----|-------------------|----------------------------------------|
|     | $1 - 6$           | 100Base-FX port                        |
| 2   | $7 - 12$          | 10/100Base-T(X) port                   |
| 3   | --                | 10/100Base-T(X) RJ45 port speed LED    |
| 4   | --                | 10/100Base-T(X) RJ45 port Link/ACT LED |
| 5   | GX1-GX4           | 1000Base-X SFP port                    |
| 6   | ⊕                 | Grounding screw                        |
|     | --                | Mounting ear                           |

Table 1 Front Panel of SICOM3016BA-4GX-6S/M-6T

## <span id="page-5-0"></span>**2.2 Top Panel**

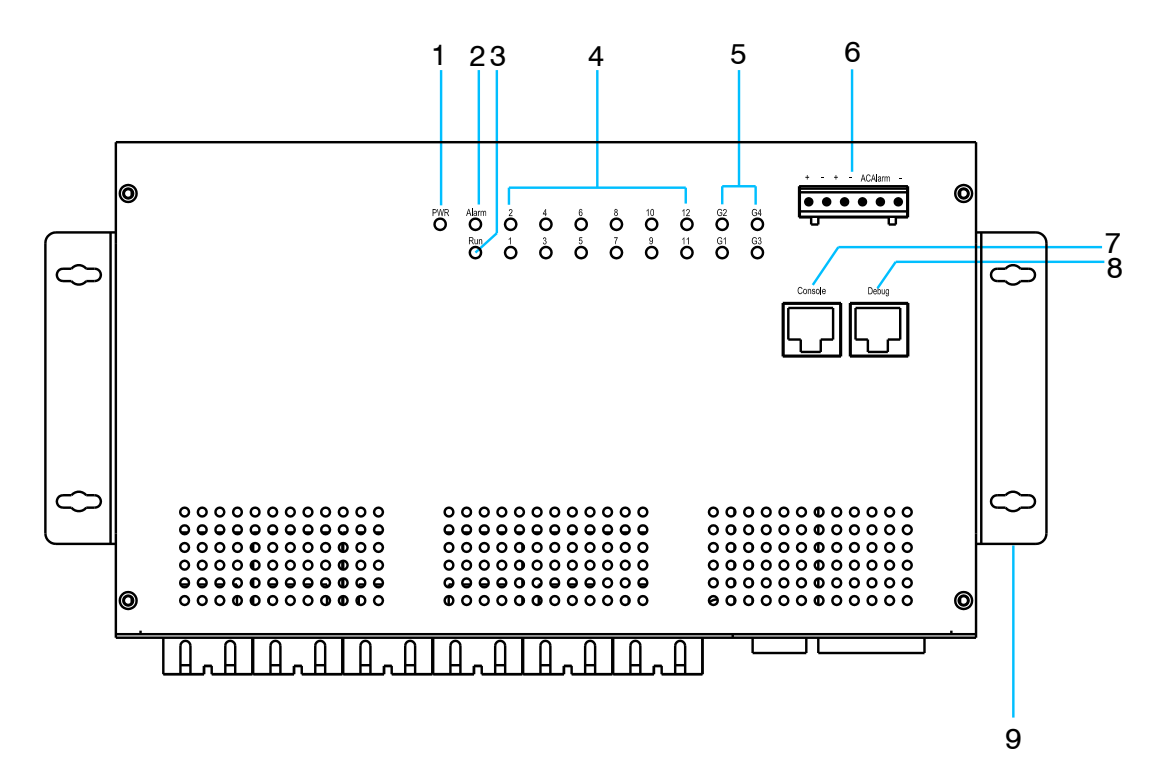

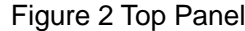

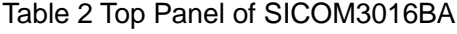

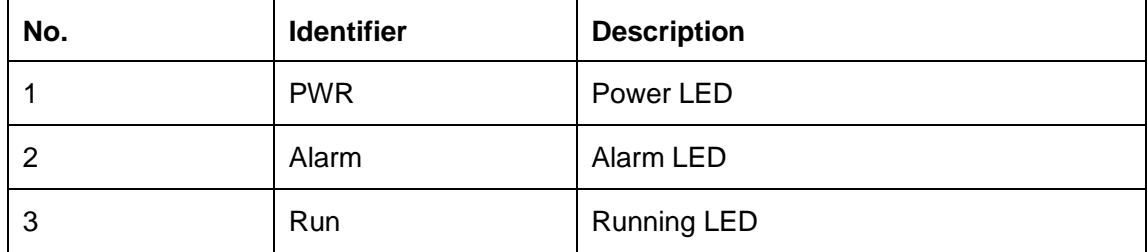

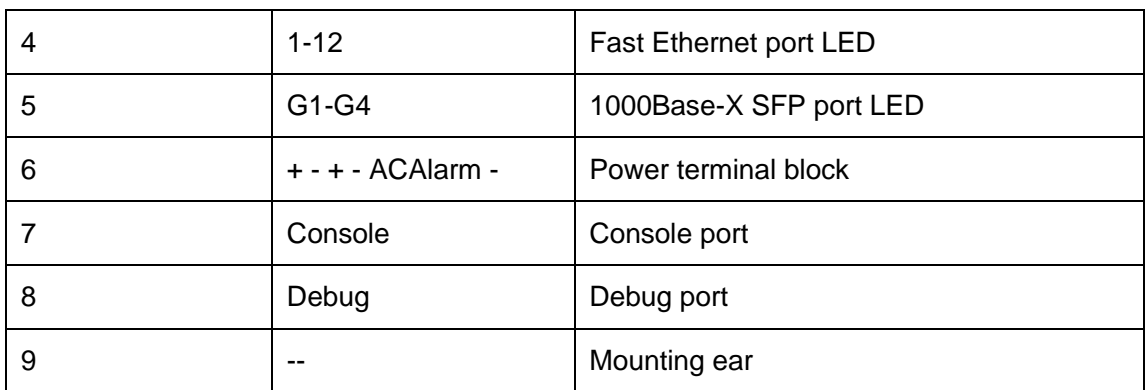

## <span id="page-6-0"></span>**Mounting**

## <span id="page-6-1"></span>**3.1 Dimension Drawing**

SICOM3016BA Integrated Device (unit: mm)

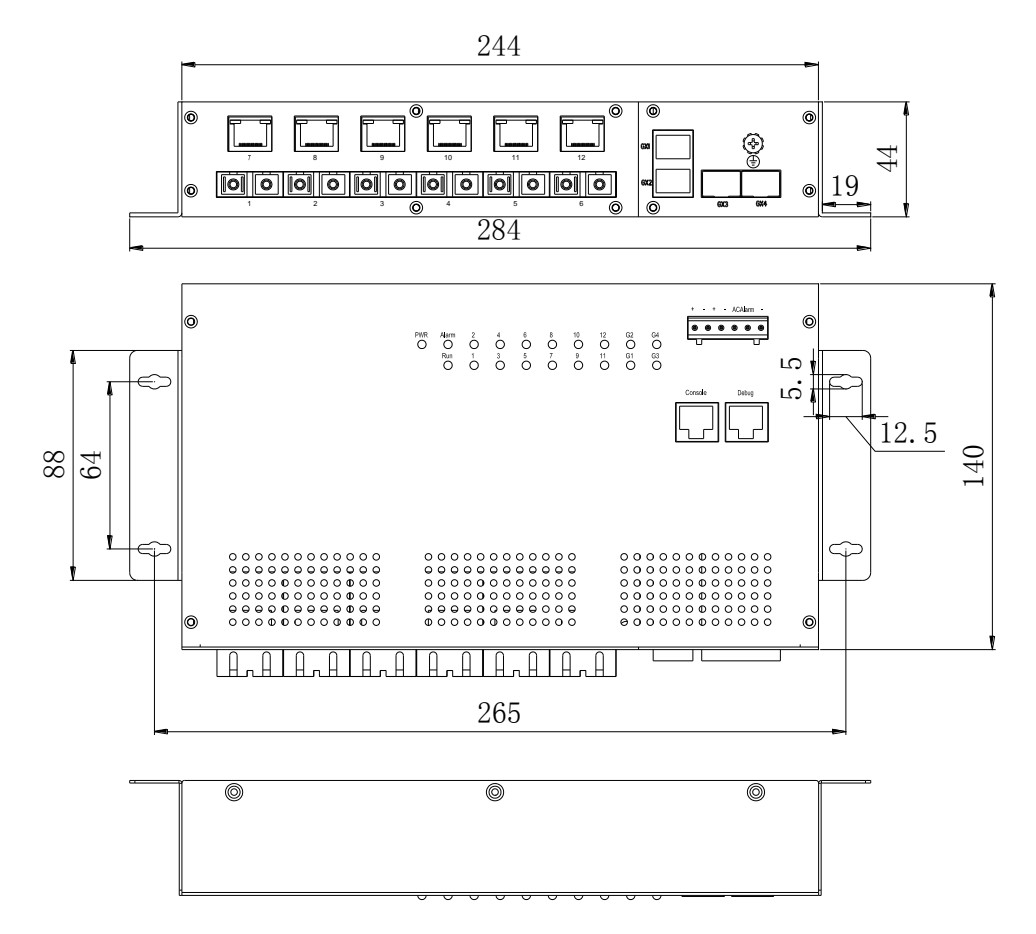

Figure 3 SICOM3016BA (Integrated Device)

SICOM3016BA Bare Board (unit: mm)

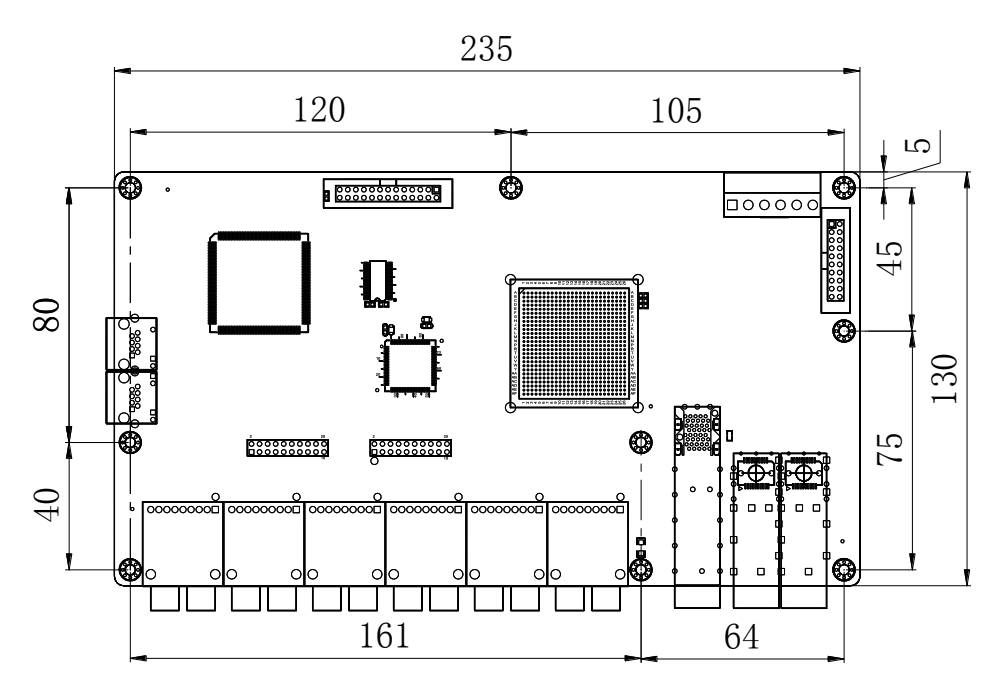

Figure 4 SICOM3016BA (Bare Board)

#### <span id="page-7-0"></span>**3.2 Mounting Modes and Steps**

As mentioned in the first chapter, SICOM3016BA has two forms, that is, integrated device and bare board. A bare board can be directly installed in the target device, while the integrated device supports panel mounting. Detailed steps are as follows:

- Panel Mounting (Integrated Device)
	- Step 1: Select the mounting position on a wall or an inner wall of a cabinet for SICOM3016BA and guarantee adequate space for it.
	- Step 2: Punch four holes in the selected position according to the dimensions of SICOM3016BA. Insert four screws into the four holes respectively, and turn the screws with a screwdriver until about a 5mm distance is left between each screw head and the wall.
	- Step 3: Make the four screws pass through the middle (the part with

the largest radius) of the four holes on the mounting ears of SICOM3016BA. Move SICOM3016BA to the right (or left) until the screws are located at the left (or right) ends (the part with the smallest radius) of the mounting holes. Tighten the screws. In this way, you can secure the device to the wall or inner wall of a cabinet, as shown in [Figure](#page-8-0) 5.

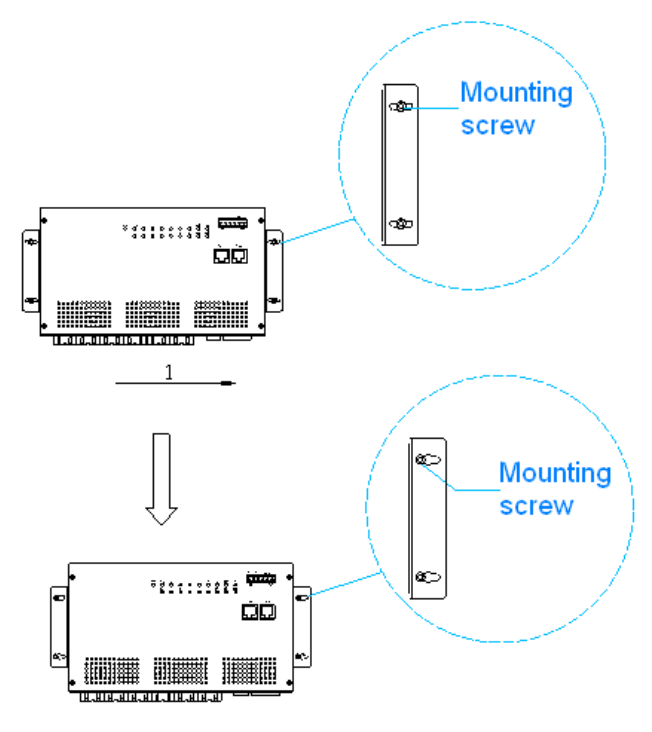

Figure 5 Panel Mounting

- <span id="page-8-0"></span> Panel Dismounting (Integrated Device)
	- Step 1: Loosen the four screws with a screwdriver. Move the device to the left (or right) until the screws are located in the middle of the four mounting holes on the mounting ears. Then make the screws pass through the mounting holes. In this way, you can remove the device from the wall or inner wall of the cabinet.
	- Step 2: Loosen the screws completely with a screwdriver. Remove them from the wall or inner wall of the cabinet. In so doing, you have completed dismounting the device.

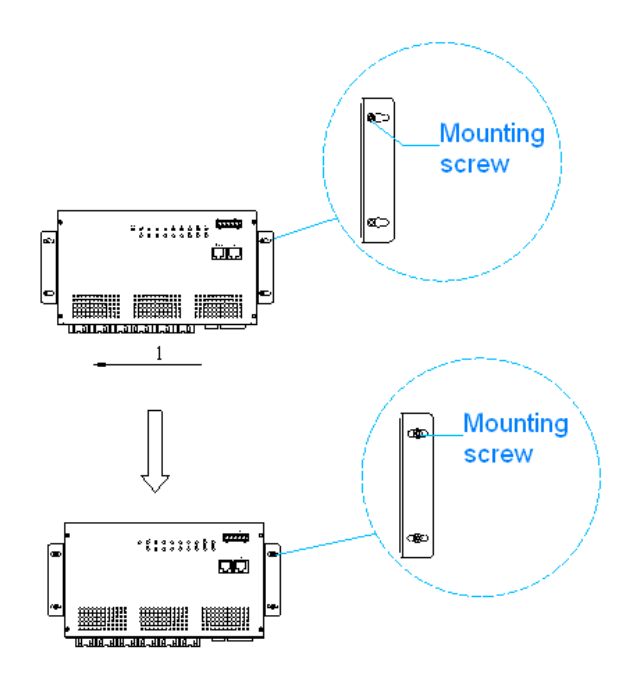

Figure 6 Panel Dismounting

## <span id="page-9-0"></span>**4 Cable Connection**

## <span id="page-9-1"></span>**4.1 10/100Base-T(X) Port**

10/100Base-T(X) port is equipped with RJ45 connector. The port is self-adaptive. It can automatically configure itself to work in 10M or 100M state, full or half duplex mode. The port can also adapt to MDI or MDI-X connection automatically. You can connect the port to a terminal or network device with a straight-through or cross-over cable.

[Figure](#page-9-2) 7 shows the pin numbers of the 10/100Base-T(X) RJ45 port.

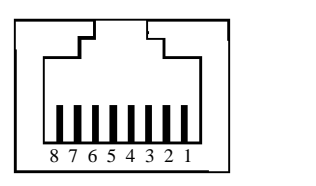

Figure 7 RJ45 Port

<span id="page-9-2"></span>[Table](#page-10-0) 3 lists the pin definitions of the 10/100Base-T(X) RJ45 port.

<span id="page-10-0"></span>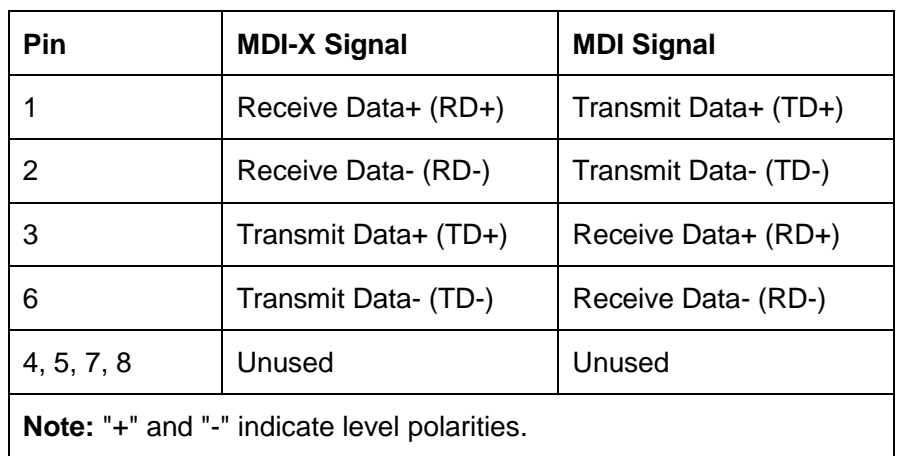

Table 3 Pin Definition of 10/100Base-T(X) RJ45 Port

Wiring Sequence

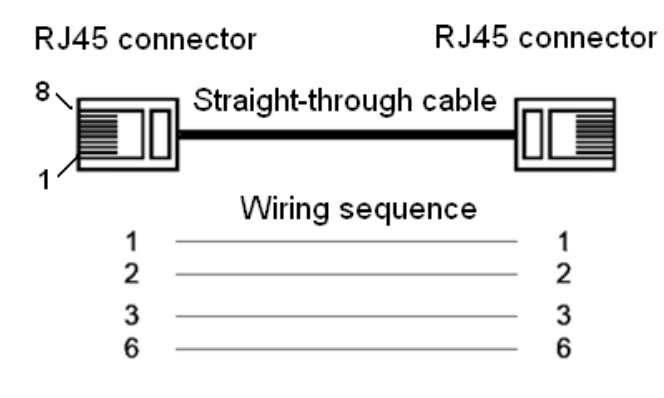

Figure 8 Connection Using Straight-through Cable

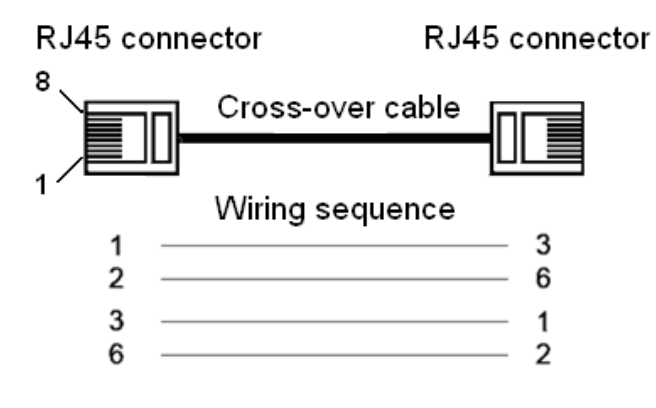

Figure 9 Connection Using Cross-over Cable

**Note:** The color of the cable for RJ45 connector meets the 568B standard: 1-orange and white, 2-orange, 3-green and white, 4-blue, 5-blue and white, 6-green, 7-brown and white, and 8-brown.

#### <span id="page-11-0"></span>**4.2 100Base-FX Port**

100Base-FX port is equipped with FC/ST/SC connector, and each port consists of TX (transmit) port and RX (receive) port, as shown in [Figure](#page-11-2) 10. [Figure](#page-11-2) 10 shows 100Base-FX port wiring. (The following uses the SC port as example; ST/FC wiring method is the same with SC.) To enable data transmission between Switch A and Switch B, connect the TX (transmit) port of Switch A to the RX (receive) port of Switch B, and the RX (receive) port of Switch A to the TX (transmit) port of Switch B.

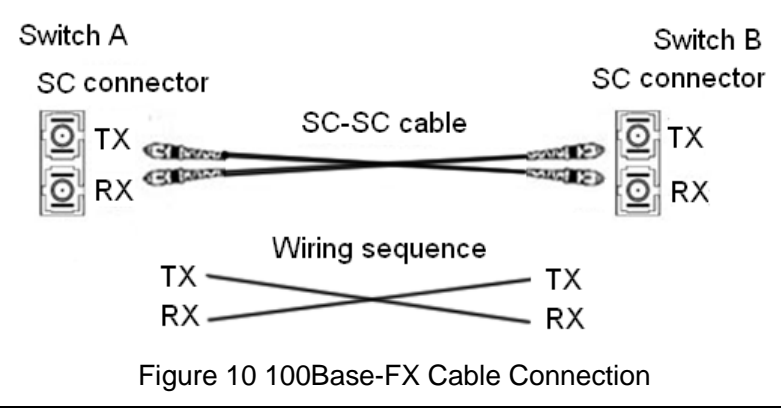

<span id="page-11-2"></span>**Caution:** The device uses laser to transmit signals in fibers. The laser meets the requirements of level 1 laser products. Routine operation is not harmful to your eyes, but do not look directly at the fiber port when the device is powered on.

#### <span id="page-11-1"></span>**4.3 1000Base-X SFP Port**

To use 1000Base-X SFP port, you need to purchase a gigabit SFP module (For details, see [Table](#page-24-1) 11). After the SFP module is inserted into the 1000Base-X SFP port, you can connect the device to other devices with optical fibers for communication.

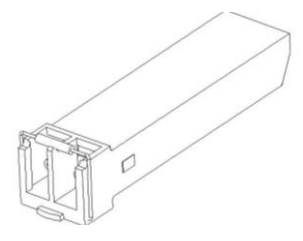

Figure 11 SFP Module

Gigabit SFP module is equipped with LC connector, and each port consists of a TX (transmit) port and an RX (receive) port, as shown in [Figure](#page-12-0) 12. To enable data transmission between Switch A and Switch B, connect the TX (transmit) port of Switch A to the RX (receive) port of Switch B, and the RX (receive) port of Switch A to the TX (transmit) port of Switch B, as shown in [Figure](#page-12-0) 12.

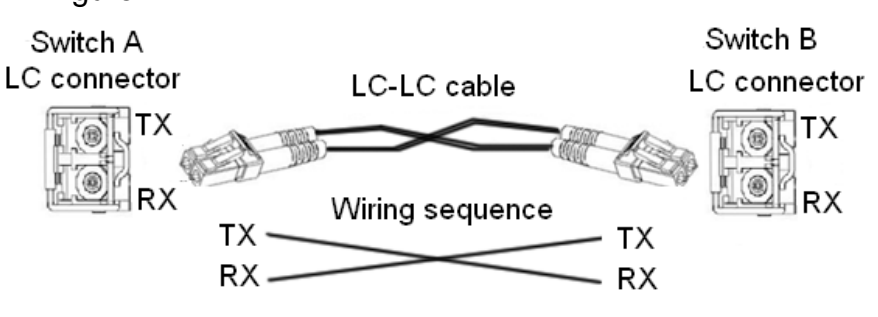

Figure 12 Cable Connection of Gigabit SFP Module

- <span id="page-12-0"></span> How to Determine the RX Port and TX Port of Gigabit SFP Module
	- 1. Insert the two connectors in one end of optical fiber into gigabit SFP module, and those in the other end of the optical fiber into the SFP module of another switch.
	- 2. Check the corresponding port Link/ACT indicator in the front panel: If the indicator blinks, the link is connected.

If the indicator is off, the link is not connected. This may be caused by incorrect connection of the TX and RX ports. In this case, swop the two connectors in the one end of the optical fiber.

 How to Connect the Gigabit SFP Optical Module Insert the gigabit SFP module into the 1000Base-X SFP slot in the switch, and then plug the optical fiber into the TX port and RX port of the SFP module, as shown in [Figure](#page-13-1) 13.

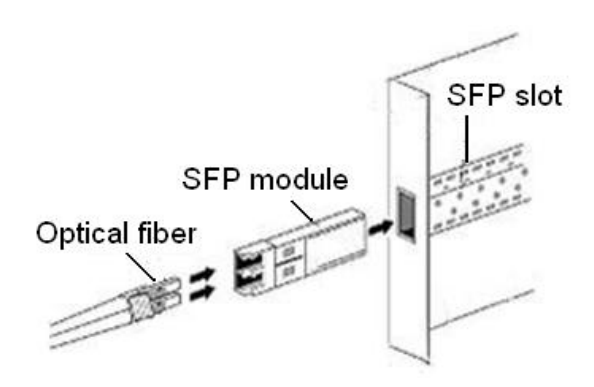

Figure 13 Connecting the Gigabit SFP Optical Module

#### <span id="page-13-1"></span>**Caution:**

- The device uses laser to transmit signals in fibers. The laser meets the requirements of level 1 laser products. Routine operation is not harmful to your eyes, but do not look directly at the fiber port when the device is powered on.
- If the defined transmission distance of an SFP module is longer than 60km, do not use a short fiber (<20km) for connection. If such a short fiber is used, the module will be burned.

#### <span id="page-13-0"></span>**4.4 Console Port**

There is a console port on the top panel of the switch, as shown in [Figure](#page-13-2) [14.](#page-13-2) Connect the 9-pin serial port of a PC to the console port of the switch with an RJ45-DB9 console cable. You can configure, maintain, and manage the switch by running the Hyper Terminal in the Windows OS of the computer.

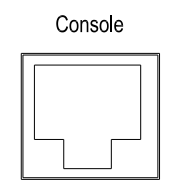

Figure 14 Console Port

<span id="page-13-2"></span>RJ45-DB9 Console Cable

[Figure](#page-14-1) 16 shows the RJ45-DB9 console cable. One end of the cable is crimped RJ45 connector to be inserted into the console port of the switch, and the other end is the DB9 connector to be inserted into the 9-pin serial port of a PC.

[Figure](#page-14-2) 15 shows the pin numbers of the DB9 connector.

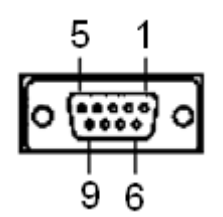

Figure 15 DB9 Connector

<span id="page-14-3"></span><span id="page-14-2"></span>[Table](#page-14-3) 4 lists the pin definitions of the DB9 connector.

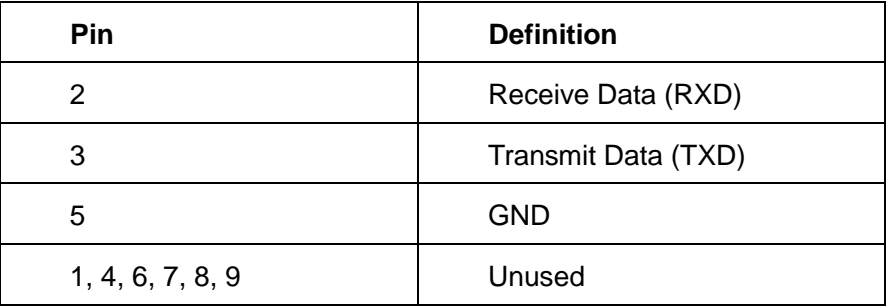

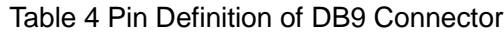

[Figure](#page-14-1) 16 shows the wiring sequence of the RJ45-DB9 console cable.

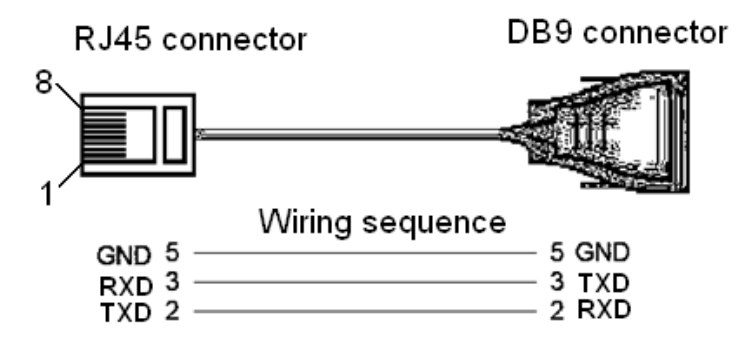

Figure 16 Wiring Sequence of Console Cable

#### <span id="page-14-1"></span><span id="page-14-0"></span>**4.5 Debug Port**

The debug port (as shown in [Figure](#page-15-0) 17) is on the top panel. The port is equipped with RJ45 connector. You can connect the port to the network port of a PC with an RJ45-RJ45 twisted pair, as shown in [Figure](#page-15-1) 18. Then you can manage and configure the switch through Web or Telnet. For <span id="page-15-0"></span>details, see sections 6.2 and 6.3.

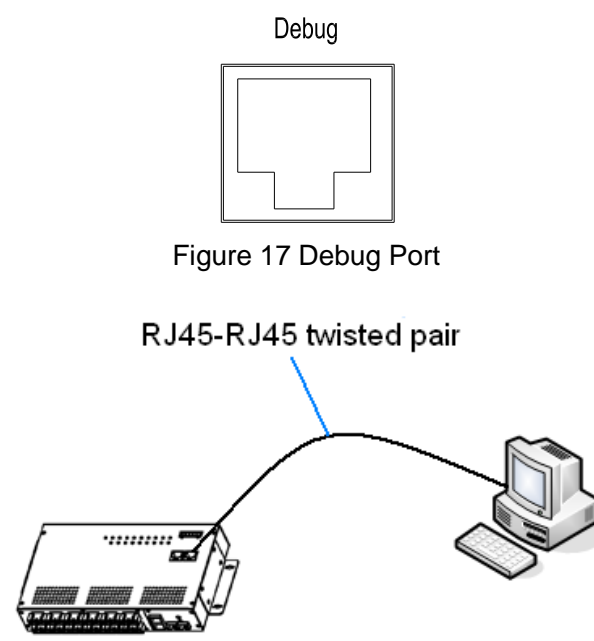

Figure 18 Cable Connection of Debug Port

<span id="page-15-1"></span>The debug port is self-adaptive. It can automatically configure itself to work in 10M or 100M state, full or half duplex mode. The port can also adapt to MDI or MDI-X connection automatically. You can connect the port to a terminal or network device with a straight-through or cross-over cable. [Figure 19](#page-15-2) shows the pin numbers of the debug port.

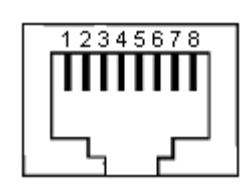

Figure 19 Pin Numbers

<span id="page-15-3"></span><span id="page-15-2"></span>[Table](#page-15-3) 5 lists the pin definitions of the debug port.

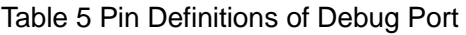

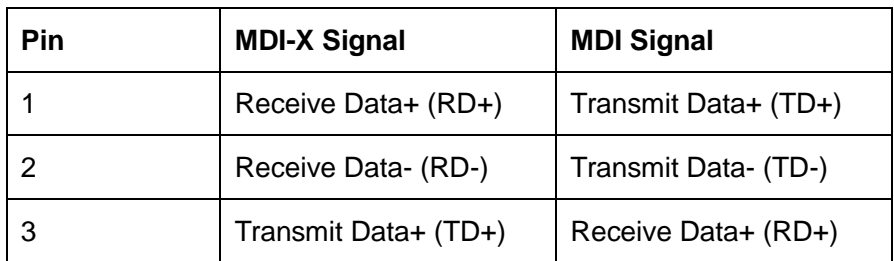

#### **KYLAND**

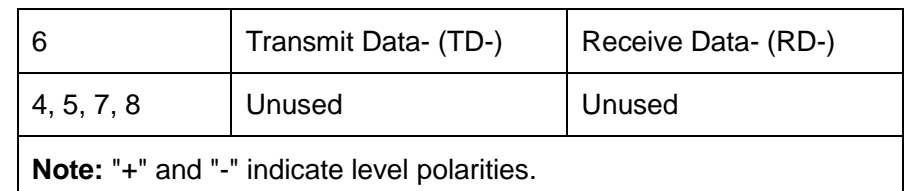

Wiring Sequence

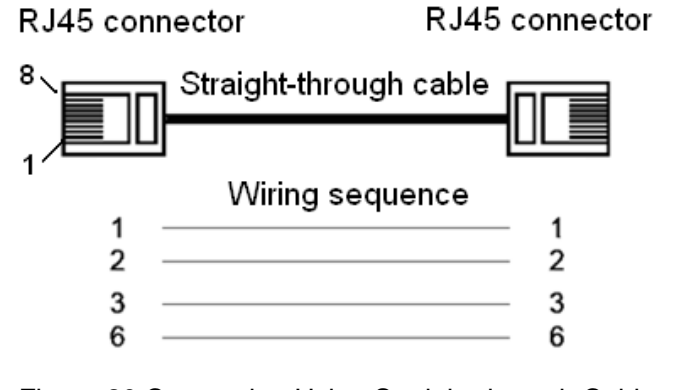

Figure 20 Connection Using Straight-through Cable

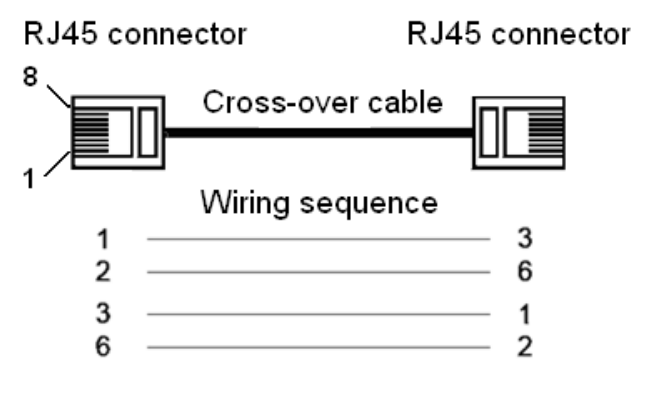

Figure 21 Connection Using Cross-over Cable

**Note:** The color of the cable for RJ45 connector meets the 568B standard: 1-orange and white, 2-orange, 3-green and white, 4-blue, 5-blue and white, 6-green, 7-brown and white, and 8-brown.

#### <span id="page-16-0"></span>**4.6 Power Terminal Block**

SICOM3016BA adopts 6-pin 5.08mm-spacing plug-in terminal block. You need to connect the power cable to the terminal block to provide power and AC power alarm signals for the device.

Note: 0.75mm<sup>2</sup><Cross-sectional area of the power cable<2.5mm<sup>2</sup>;

Grounding resistance:  $<5\Omega$ .

6-Pin 5.08mm-Spacing Plug-in Terminal Block

[Figure](#page-17-0) 22 shows the pin numbers of the 6-pin 5.08mm-spacing plug-in terminal block.

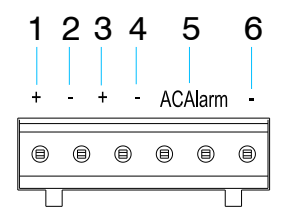

Figure 22 6-Pin 5.08mm-Spacing Plug-in Terminal Block (socket)

<span id="page-17-0"></span>[Table](#page-17-1) 6 lists the pin definitions of the 6-pin 5.08mm-spacing plug-in terminal block.

<span id="page-17-1"></span>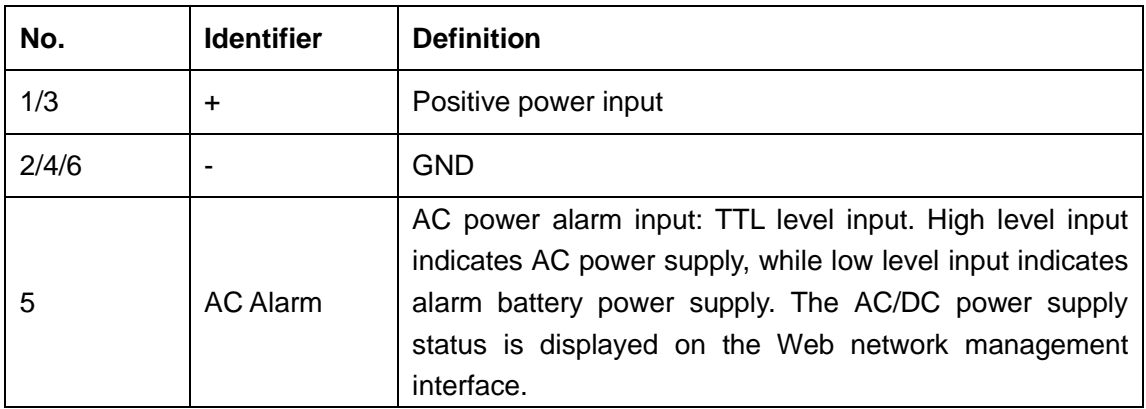

Table 6 Pin Definition of 6-Pin 5.08mm-Spacing Plug-in Terminal Block

Wiring and Mounting

Step 1: Remove the power terminal block from the switch.

Step 2: Insert the power cable into the power terminal block according to [Table](#page-17-1) 6 to fix the power cable.

Step 3: Insert the terminal with the connected cable into the terminal block on the switch.

**Caution:** The device supports 5DC and 12DC power input. Before connecting the device to power supply, make sure that the power input meets the power requirement. If connected to an incorrect power input, the device may be damaged.

## <span id="page-18-0"></span>**4.7 Grounding**

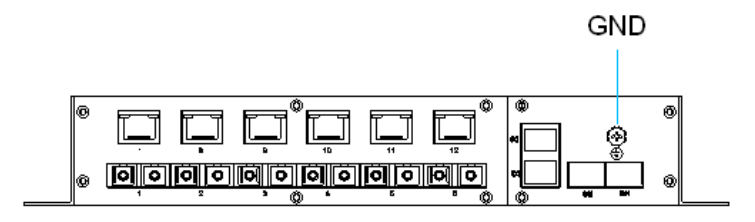

Figure 23 GND

There is a grounding screw on the front panel of SICOM3016BA. The screw is for chassis grounding. Connect one end of the grounding cable to the grounding screw and the other end to the earth firmly (cross-sectional area of the chassis grounding cable>2.5mm<sup>2</sup>; grounding resistance<5 $\Omega$ ).

## <span id="page-18-1"></span>5 **LEDs**

[Table](#page-18-2) 7 lists the descriptions of SICOM3016BA LEDs.

<span id="page-18-2"></span>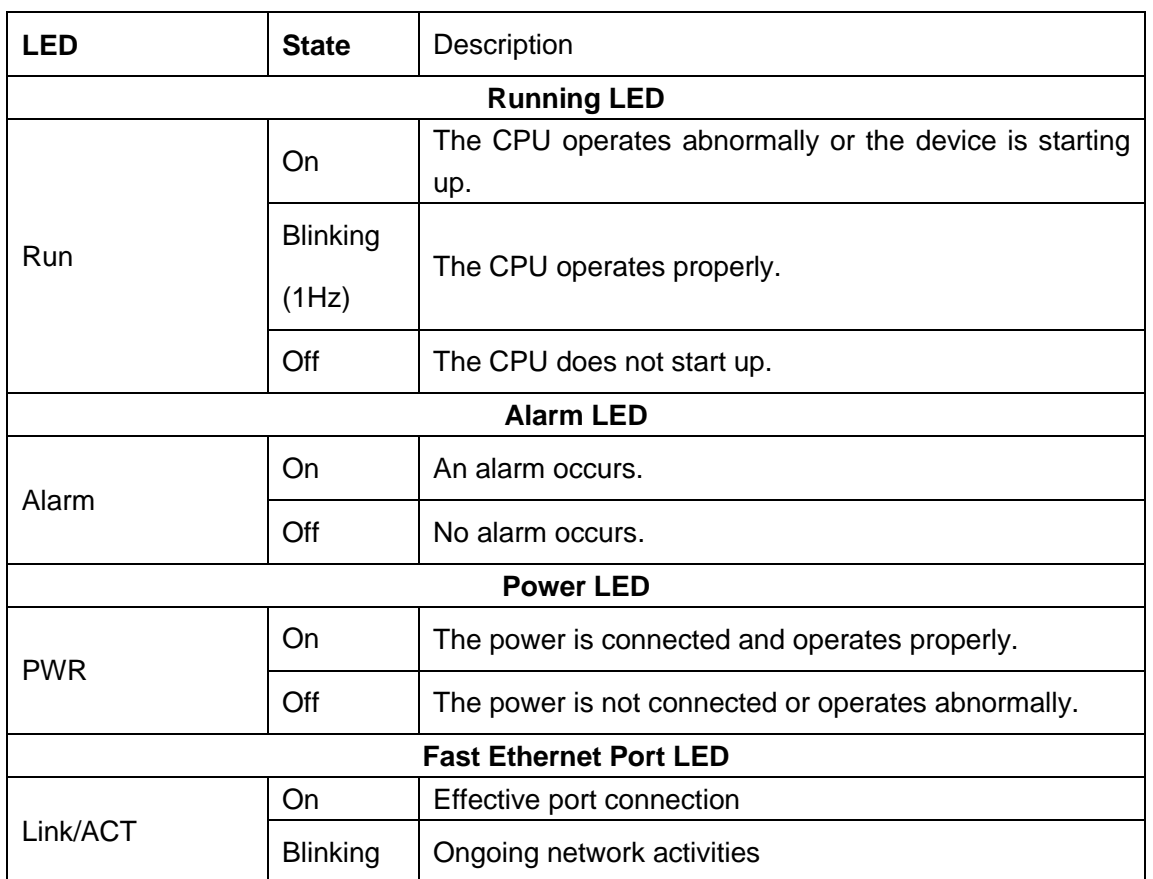

Table 7 LEDs

#### **KYLAND**

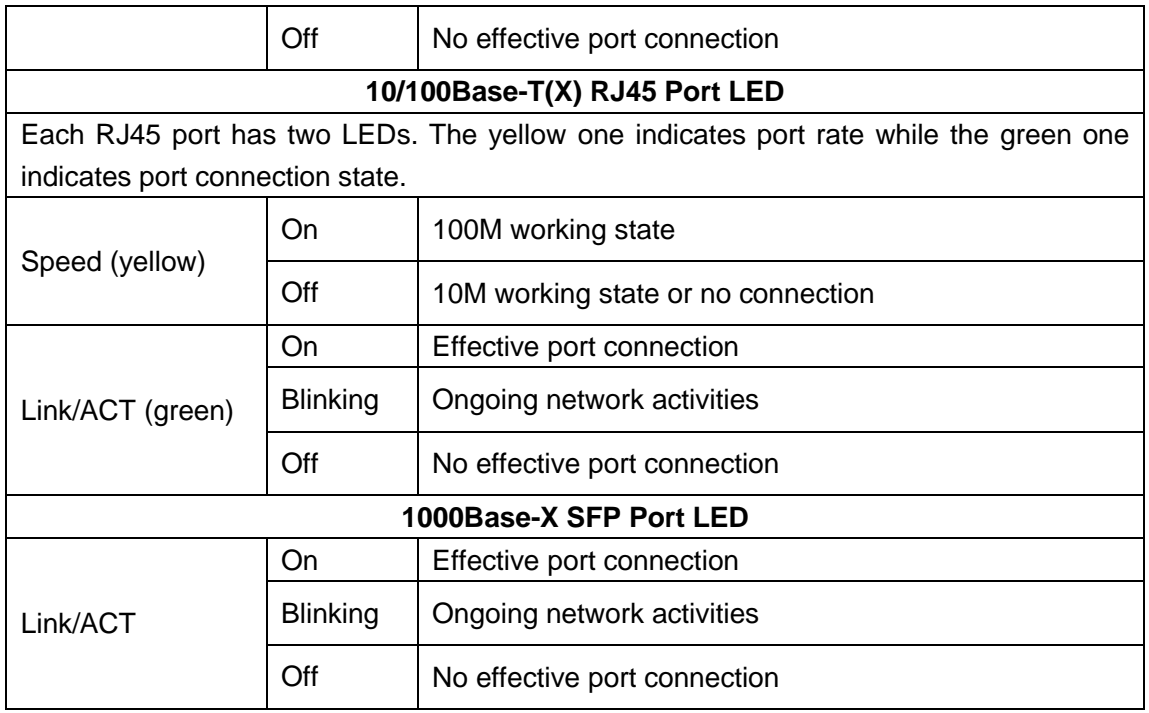

## <span id="page-19-0"></span>6 **Switch Access**

You can access the switch in any of the following ways:

#### <span id="page-19-1"></span>6.1 **Access through Console Port**

- Step 1: Connect the 9-pin serial port of a PC to the console port of the switch with an RJ45-DB9 console cable.
- Step 2: Open the Hyper Terminal in the Windows OS. On the desktop, click Start → All Programs → Accessories → Communications → Hyper Terminal.
- Step 3: Create a new connection "aa", as shown in [Figure](#page-20-0) 24.

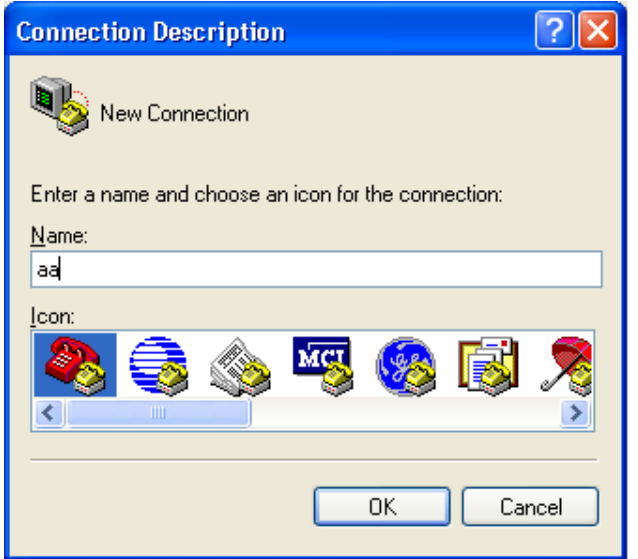

Figure 24 Creating a Connection

<span id="page-20-0"></span>Step 4: Select the COM port in use (You can view the port in use in Device

Manager), as shown in [Figure](#page-20-1) 25.

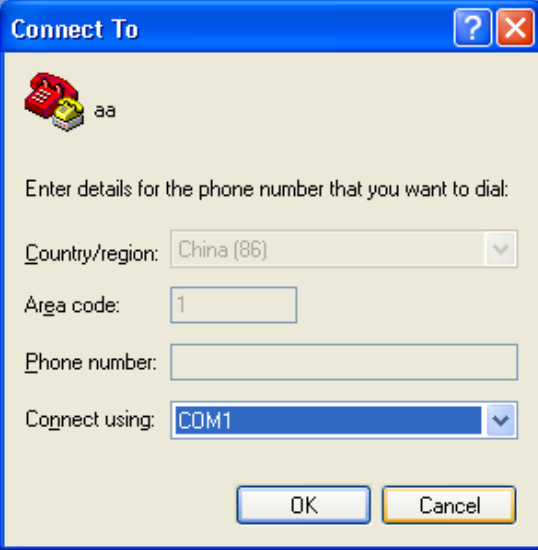

Figure 25 Selecting a Serial Port

<span id="page-20-1"></span>Step 5: Set port parameters (Bits per second: 9600, Data bits: 8, Parity: None, Stop bits: 1, and Flow control: None), as shown in [Figure](#page-21-1) [26.](#page-21-1)

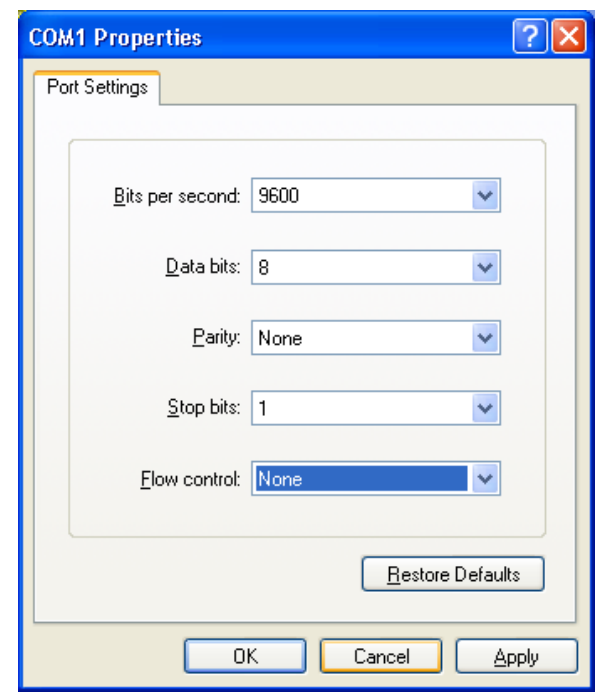

Figure 26 Setting Port Parameters

<span id="page-21-1"></span>Step 6: Click OK to enter the switch CLI. Then you can run the following

commands to perform operations.

<span id="page-21-2"></span>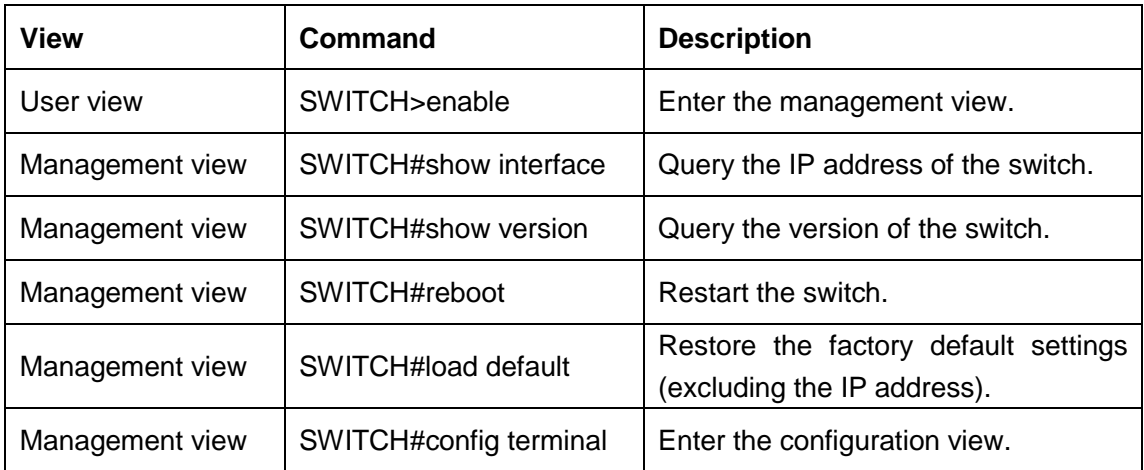

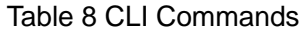

#### <span id="page-21-0"></span>6.2 **Access through Telnet**

- Step 1: Connect the network port of a PC to the 10/100Base-T(X) port or debug port of the switch with an RJ45-RJ45 network cable.
- Step 2: Enter "telnet *IP-address"* in the Run dialog box, as shown in [Figure](#page-22-3)

[27.](#page-22-3) The default IP address of a Kyland switch is 192.168.0.2.

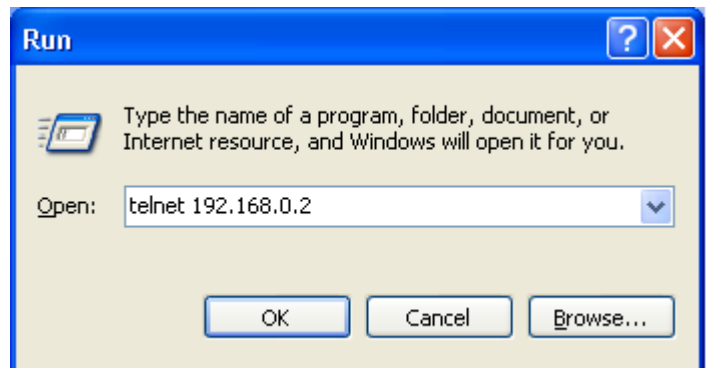

Figure 27 Access Through Telnet

<span id="page-22-3"></span>Step 3: Click OK to enter the Telnet CLI. Run the commands in [Table](#page-21-2) 8 for further operations.

#### <span id="page-22-0"></span>6.3 **Access through Web**

- Step 1: Connect the network port of a PC to the 10/100Base-T(X) port or debug port of the switch with an RJ45-RJ45 network cable.
- Step 2: Enter the IP address of the switch in the address box of the browser. The user login interface is displayed. You can log in to the Web UI by using default user name "admin" and password "123".

**Note:** IE8.0 or a later version is recommended.

## <span id="page-22-1"></span>7 **Product Configuration Information**

[Table](#page-22-2) 9 and [Table](#page-23-0) 10 list the models supported by SICOM3016BA.

<span id="page-22-2"></span>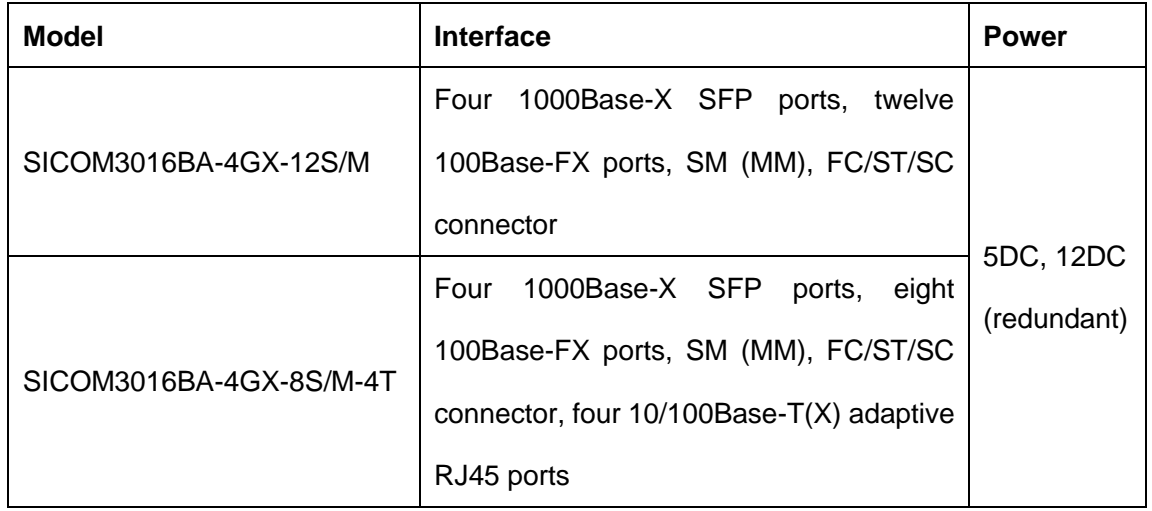

Table 9 SICOM3016BA Configuration (Integrated Device)

#### **KYLAND**

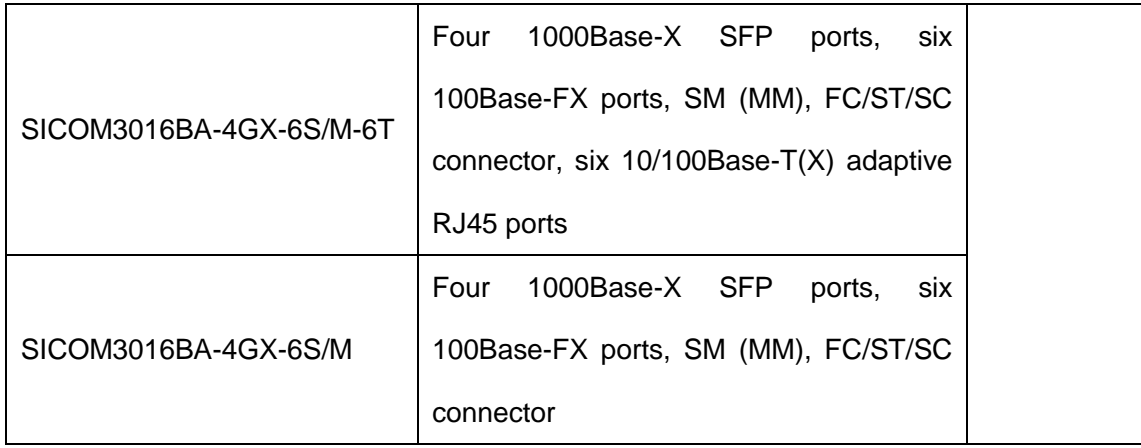

**Note:** SICOM3016BA (integrated device) also provides 3GX and 2GX models as well as models without gigabit ports. The identifiers (for example, 6S/M) for 100M ports in the names of the other models are identical with those of models listed in [Table](#page-22-2) 9. For models with conformal coating on the PCB, "-C" is added to the names before the identifiers for ports.

<span id="page-23-0"></span>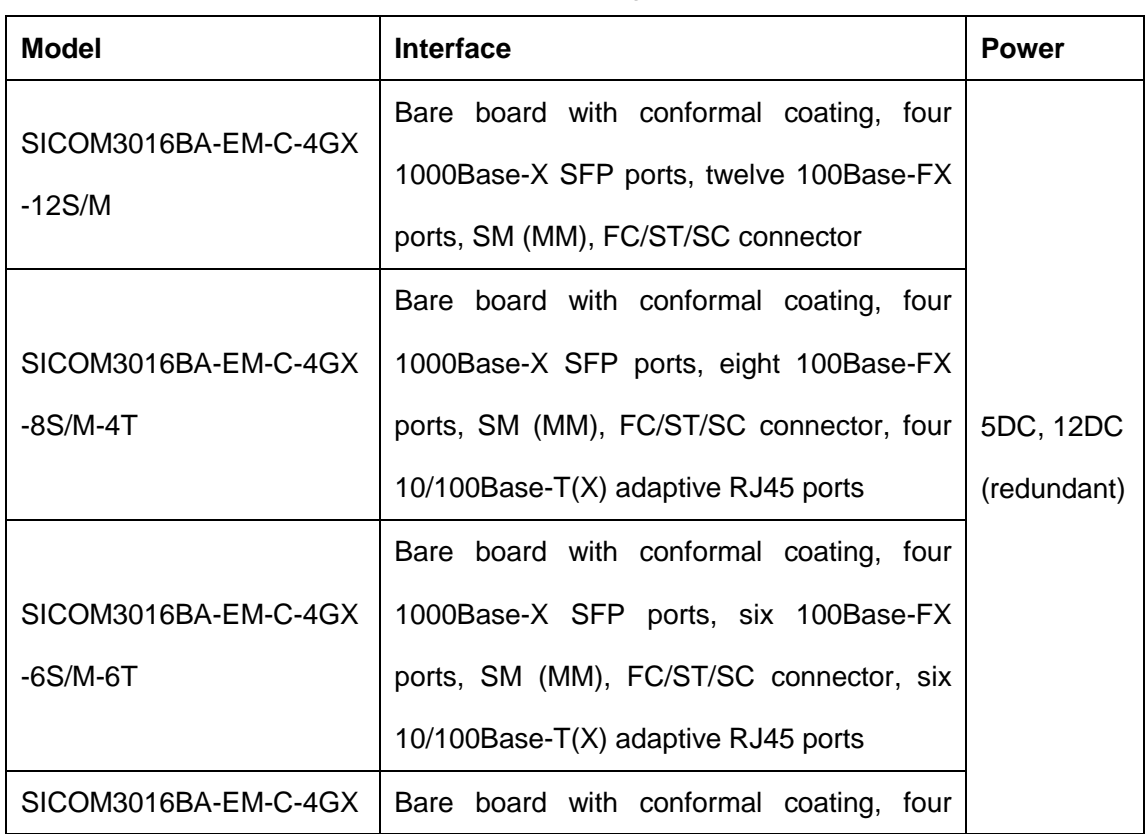

#### Table 10 SICOM3016BA Configuration (Bare Board)

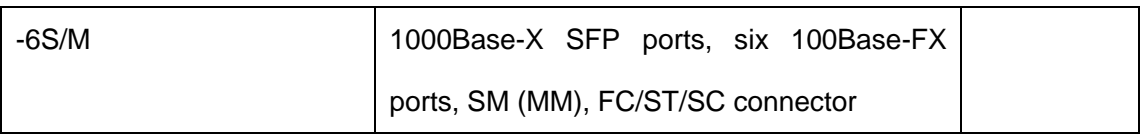

**Note:** SICOM3016BA (bare board) also provides 3GX and 2GX models as well as models without gigabit ports. The identifiers (for example, 6S/M) for 100M ports in the names of the other models are identical with those of models listed in [Table](#page-23-0) 10.

#### Table 11 SICOM3016BA Optional Accessories

<span id="page-24-1"></span>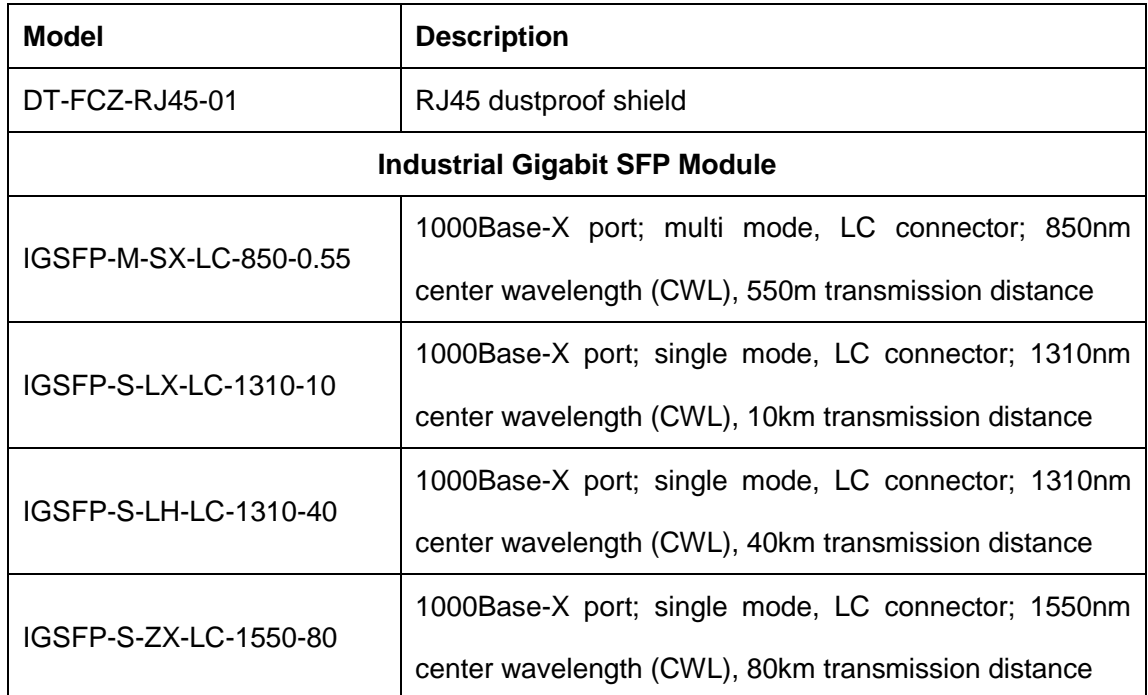

## <span id="page-24-0"></span>8 **Basic Features and Specifications**

• Power Requirements

Rated Voltage Range : 5DC: 5VDC

12DC: 12VDC

Maximum Voltage Range : 5DC: 4.5-5.5VDC

12DC: 9-18VDC

Power terminal: 6-pin 5.08mm-spacing plug-in terminal block

• Power consumption

<10.6W

• Physical Characteristics

Housing: Metal, fanless

Installation: Panel (integrated device) or plug-in (bare board) mounting

Dimensions (W×H×D): 284mm×44mm×140mm (integrated device)

235mm×130mm (bare board, W×D)

Weight: 1.5kg

**•** Environmental Limits

Operating temperature: -40℃ to +85℃

Storage temperature: -40℃ to +85℃

Ambient relative humidity: 5% to 95% (non-condensing)

• MTBF

329,032 hours

Warranty

5 years

For more information about KYLAND products, please visit our website:

http://www.kyland.com